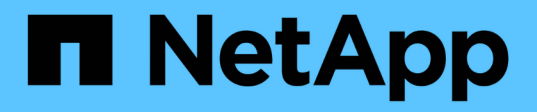

# **Creare una policy di efficienza dei volumi per eseguire operazioni di efficienza** ONTAP 9

NetApp April 24, 2024

This PDF was generated from https://docs.netapp.com/it-it/ontap/volumes/create-efficiency-policytask.html on April 24, 2024. Always check docs.netapp.com for the latest.

# **Sommario**

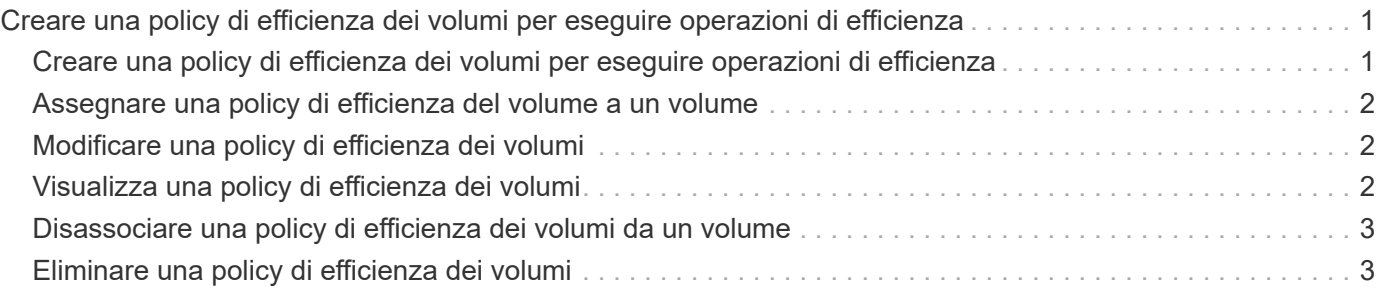

# <span id="page-2-0"></span>**Creare una policy di efficienza dei volumi per eseguire operazioni di efficienza**

## <span id="page-2-1"></span>**Creare una policy di efficienza dei volumi per eseguire operazioni di efficienza**

È possibile creare una policy di efficienza dei volumi per eseguire la deduplica o la compressione dei dati seguita dalla deduplica su un volume per una durata specifica e specificare la pianificazione dei processi utilizzando volume efficiency policy create comando.

### **Prima di iniziare**

È necessario aver creato una pianificazione cron utilizzando job schedule cron create comando. Per ulteriori informazioni sulla gestione delle pianificazioni cron, vedere ["Riferimento per l'amministrazione del](https://docs.netapp.com/it-it/ontap/system-admin/index.html) [sistema"](https://docs.netapp.com/it-it/ontap/system-admin/index.html).

### **A proposito di questa attività**

Un amministratore SVM con ruoli predefiniti non può gestire le policy di deduplica. Tuttavia, l'amministratore del cluster può modificare i privilegi assegnati a un amministratore SVM utilizzando ruoli personalizzati. Per ulteriori informazioni sulle funzionalità di amministratore di SVM, vedere ["Autenticazione amministratore e](https://docs.netapp.com/it-it/ontap/authentication/index.html) [RBAC"](https://docs.netapp.com/it-it/ontap/authentication/index.html).

> È possibile eseguire operazioni di deduplica o compressione dei dati a un orario pianificato, oppure creando una pianificazione con una durata specifica, oppure specificando una percentuale di soglia, che attende che i nuovi dati superino la soglia e quindi attiva l'operazione di deduplica o compressione dei dati. Questo valore di soglia è la percentuale del numero totale di blocchi utilizzati nel volume. Ad esempio, se si imposta il valore di soglia su un volume su 20% quando il numero totale di blocchi utilizzati sul volume è 50%, la deduplica dei dati o la compressione dei dati si attiva automaticamente quando i nuovi dati scritti sul volume raggiungono il 10% (20% dei blocchi utilizzati al 50%). Se necessario, è possibile ottenere il numero totale di blocchi utilizzati da df output del comando.

### **Fasi**

 $\left( \begin{array}{c} 1 \end{array} \right)$ 

1. Utilizzare volume efficiency policy create per creare una policy di efficienza dei volumi.

### **Esempi**

Il seguente comando crea una policy di efficienza del volume denominata pol1 che attiva un'operazione di efficienza giornaliera:

volume efficiency policy create -vserver vs1 -policy pol1 -schedule daily

Il seguente comando crea una policy di efficienza del volume denominata pol2 che attiva un'operazione di efficienza quando la percentuale di soglia raggiunge il 20%:

volume efficiency policy create -vserver vs1 -policy pol2 -type threshold -start -threshold-percent 20%

# <span id="page-3-0"></span>**Assegnare una policy di efficienza del volume a un volume**

È possibile assegnare una policy di efficienza a un volume per eseguire operazioni di deduplica o compressione dei dati utilizzando volume efficiency modify comando.

### **A proposito di questa attività**

Se un criterio di efficienza viene assegnato a un volume secondario SnapVault, viene preso in considerazione solo l'attributo di priorità di efficienza del volume quando si eseguono operazioni di efficienza del volume. Le pianificazioni dei processi vengono ignorate e l'operazione di deduplica viene eseguita quando vengono effettuati aggiornamenti incrementali al volume secondario SnapVault.

### **Fase**

1. Utilizzare volume efficiency modify comando per assegnare un criterio a un volume.

### **Esempio**

Il seguente comando assegna al volume Vola la policy di efficienza del volume denominata new\_policy:

volume efficiency modify -vserver vs1 -volume VolA -policy new\_policy

# <span id="page-3-1"></span>**Modificare una policy di efficienza dei volumi**

È possibile modificare una policy di efficienza dei volumi per eseguire la deduplica e la compressione dei dati per una durata diversa o modificare la pianificazione dei processi utilizzando volume efficiency policy modify comando.

### **Fase**

1. Utilizzare volume efficiency policy modify comando per modificare una policy di efficienza dei volumi.

### **Esempi**

Il seguente comando modifica la policy di efficienza del volume denominata policy 1 da eseguire ogni ora:

volume efficiency policy modify -vserver vs1 -policy policy1 -schedule hourly

Il seguente comando modifica una policy di efficienza del volume denominata pol2 in threshold 30%:

```
volume efficiency policy modify -vserver vs1 -policy pol1 -type threshold -start
-threshold-percent 30%
```
# <span id="page-3-2"></span>**Visualizza una policy di efficienza dei volumi**

È possibile visualizzare il nome, la pianificazione, la durata e la descrizione della policy di efficienza del volume utilizzando volume efficiency policy show comando.

### **A proposito di questa attività**

Quando si esegue volume efficiency policy show in base all'ambito del cluster, i criteri con ambito del cluster non vengono visualizzati. Tuttavia, è possibile visualizzare i criteri con ambito cluster nel contesto della macchina virtuale di storage (SVM).

### **Fase**

1. Utilizzare volume efficiency policy show comando per visualizzare informazioni su una policy di efficienza dei volumi.

L'output dipende dai parametri specificati. Per ulteriori informazioni sulla visualizzazione della vista dettagliata e di altri parametri, consulta la pagina man di questo comando.

### **Esempi**

Il seguente comando visualizza le informazioni relative ai criteri creati per SVM vs1: volume efficiency policy show -vserver vs1

Il seguente comando visualizza i criteri per i quali la durata è impostata su 10 ore: volume efficiency policy show -duration 10

# <span id="page-4-0"></span>**Disassociare una policy di efficienza dei volumi da un volume**

È possibile disassociare una policy di efficienza dei volumi da un volume per interrompere l'esecuzione di ulteriori operazioni di deduplica e compressione dei dati basate su pianificazione sul volume. Una volta disassociata una policy di efficienza dei volumi, è necessario attivarla manualmente.

### **Fase**

1. Utilizzare volume efficiency modify comando per disassociare una policy di efficienza dei volumi da un volume.

### **Esempio**

```
Il seguente comando disassocia la policy di efficienza del volume dal volume Vola: volume efficiency
modify -vserver vs1 -volume VolA -policy -
```
# <span id="page-4-1"></span>**Eliminare una policy di efficienza dei volumi**

È possibile eliminare una policy di efficienza dei volumi utilizzando volume efficiency policy delete comando.

### **Di cosa hai bisogno**

È necessario assicurarsi che il criterio che si desidera eliminare non sia associato ad alcun volume.

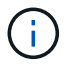

Non è possibile eliminare il *inline-only* e il *default* criterio di efficienza predefinito.

### **Fase**

1. Utilizzare volume efficiency policy delete comando per eliminare una policy di efficienza dei volumi.

### **Esempio**

Il seguente comando elimina una policy di efficienza dei volumi denominata policy 1: volume efficiency policy delete -vserver vs1 -policy policy1

#### **Informazioni sul copyright**

Copyright © 2024 NetApp, Inc. Tutti i diritti riservati. Stampato negli Stati Uniti d'America. Nessuna porzione di questo documento soggetta a copyright può essere riprodotta in qualsiasi formato o mezzo (grafico, elettronico o meccanico, inclusi fotocopie, registrazione, nastri o storage in un sistema elettronico) senza previo consenso scritto da parte del detentore del copyright.

Il software derivato dal materiale sottoposto a copyright di NetApp è soggetto alla seguente licenza e dichiarazione di non responsabilità:

IL PRESENTE SOFTWARE VIENE FORNITO DA NETAPP "COSÌ COM'È" E SENZA QUALSIVOGLIA TIPO DI GARANZIA IMPLICITA O ESPRESSA FRA CUI, A TITOLO ESEMPLIFICATIVO E NON ESAUSTIVO, GARANZIE IMPLICITE DI COMMERCIABILITÀ E IDONEITÀ PER UNO SCOPO SPECIFICO, CHE VENGONO DECLINATE DAL PRESENTE DOCUMENTO. NETAPP NON VERRÀ CONSIDERATA RESPONSABILE IN ALCUN CASO PER QUALSIVOGLIA DANNO DIRETTO, INDIRETTO, ACCIDENTALE, SPECIALE, ESEMPLARE E CONSEQUENZIALE (COMPRESI, A TITOLO ESEMPLIFICATIVO E NON ESAUSTIVO, PROCUREMENT O SOSTITUZIONE DI MERCI O SERVIZI, IMPOSSIBILITÀ DI UTILIZZO O PERDITA DI DATI O PROFITTI OPPURE INTERRUZIONE DELL'ATTIVITÀ AZIENDALE) CAUSATO IN QUALSIVOGLIA MODO O IN RELAZIONE A QUALUNQUE TEORIA DI RESPONSABILITÀ, SIA ESSA CONTRATTUALE, RIGOROSA O DOVUTA A INSOLVENZA (COMPRESA LA NEGLIGENZA O ALTRO) INSORTA IN QUALSIASI MODO ATTRAVERSO L'UTILIZZO DEL PRESENTE SOFTWARE ANCHE IN PRESENZA DI UN PREAVVISO CIRCA L'EVENTUALITÀ DI QUESTO TIPO DI DANNI.

NetApp si riserva il diritto di modificare in qualsiasi momento qualunque prodotto descritto nel presente documento senza fornire alcun preavviso. NetApp non si assume alcuna responsabilità circa l'utilizzo dei prodotti o materiali descritti nel presente documento, con l'eccezione di quanto concordato espressamente e per iscritto da NetApp. L'utilizzo o l'acquisto del presente prodotto non comporta il rilascio di una licenza nell'ambito di un qualche diritto di brevetto, marchio commerciale o altro diritto di proprietà intellettuale di NetApp.

Il prodotto descritto in questa guida può essere protetto da uno o più brevetti degli Stati Uniti, esteri o in attesa di approvazione.

LEGENDA PER I DIRITTI SOTTOPOSTI A LIMITAZIONE: l'utilizzo, la duplicazione o la divulgazione da parte degli enti governativi sono soggetti alle limitazioni indicate nel sottoparagrafo (b)(3) della clausola Rights in Technical Data and Computer Software del DFARS 252.227-7013 (FEB 2014) e FAR 52.227-19 (DIC 2007).

I dati contenuti nel presente documento riguardano un articolo commerciale (secondo la definizione data in FAR 2.101) e sono di proprietà di NetApp, Inc. Tutti i dati tecnici e il software NetApp forniti secondo i termini del presente Contratto sono articoli aventi natura commerciale, sviluppati con finanziamenti esclusivamente privati. Il governo statunitense ha una licenza irrevocabile limitata, non esclusiva, non trasferibile, non cedibile, mondiale, per l'utilizzo dei Dati esclusivamente in connessione con e a supporto di un contratto governativo statunitense in base al quale i Dati sono distribuiti. Con la sola esclusione di quanto indicato nel presente documento, i Dati non possono essere utilizzati, divulgati, riprodotti, modificati, visualizzati o mostrati senza la previa approvazione scritta di NetApp, Inc. I diritti di licenza del governo degli Stati Uniti per il Dipartimento della Difesa sono limitati ai diritti identificati nella clausola DFARS 252.227-7015(b) (FEB 2014).

#### **Informazioni sul marchio commerciale**

NETAPP, il logo NETAPP e i marchi elencati alla pagina<http://www.netapp.com/TM> sono marchi di NetApp, Inc. Gli altri nomi di aziende e prodotti potrebbero essere marchi dei rispettivi proprietari.